$\pmb{\times}$ 

 $\pmb{\times}$ 

[Documentation](https://connect.cloudblue.com/documentation) **X** [Developer Resources](https://connect.cloudblue.com/community/developers/) **X** [Connect SDK and Tools](https://connect.cloudblue.com/community/developers/sdk/) **X** [Python SDK](https://connect.cloudblue.com/community/developers/sdk/python-sdk/) **X** [Connect Processor SDK](https://connect.cloudblue.com/community/developers/sdk/python-sdk/connect-processor-sdk/) **X** [Use](https://connect.cloudblue.com/community/developers/sdk/python-sdk/connect-processor-sdk/use-cases/) [Cases](https://connect.cloudblue.com/community/developers/sdk/python-sdk/connect-processor-sdk/use-cases/) **x** 

# **[Subscription Activation](https://connect.cloudblue.com/community/developers/sdk/python-sdk/connect-processor-sdk/use-cases/subscription-activation/)**

This article has been generated from the online version of the documentation and might be out of date. Please, make sure to always refer to the online version of the documentation for the up-to-date information.

Auto-generated at November 21, 2024

## **Overview**

Once a customer creates a new fulfillment request, its corresponding subscription is generated on the CloudBlue Connect platform. The initial status of a generated subscription is Processing, while the initial status of a created fulfillment request is Pending. Note that subscriptions and fulfillment requests remain in their corresponding states until they are processed via the Connect platform or via your deployed middleware. In case a fulfillment request is successfully approved, the Connect platform also switches its associated subscription to the Active state.

Vendors can deploy the Processor SDK to approve pending fulfillment request and consequently activate a required subscription via their systems.

# **Prerequisites**

Before following the provided use case, make sure that all of these prerequisites are met:

- Your [product](https://connect.cloudblue.com/community/modules/products/) is defined on the Connect platform.
- The [Processor SDK Template](https://connect.cloudblue.com/community/developers/sdk/python-sdk/connect-processor-sdk/processor-template/) is successfully deployed.
- Your deployed Processor is [properly configured.](https://connect.cloudblue.com/community/developers/sdk/python-sdk/connect-processor-sdk/configuration/)
- [Vendor API configuration](https://connect.cloudblue.com/community/developers/sdk/python-sdk/connect-processor-sdk/configuration/#Processor_Example) is presented.

## **Create a Subscription**

Fulfillment requests are created via specified Marketplaces in case your product is listed there. However, Vendors can create a preview subscription from the **Preview** section of the product profile page.

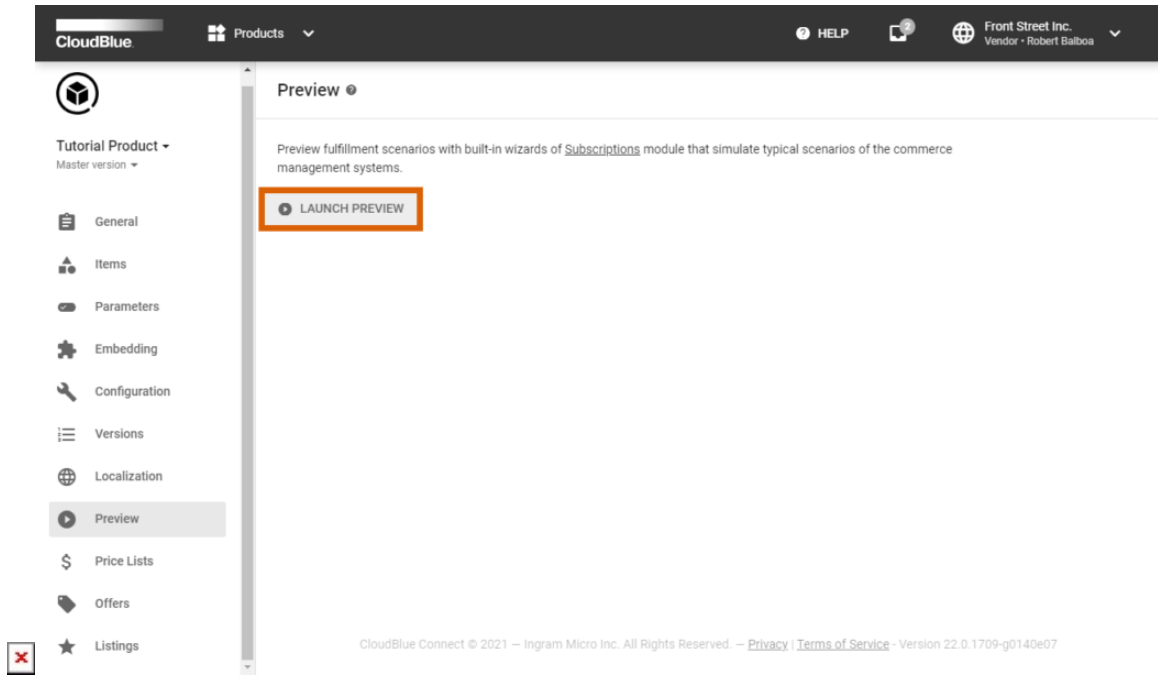

Alternatively, Vendors can create a preview subscription from the **Subscriptions** module. Follow the [Subscription Creation](https://connect.cloudblue.com/community/modules/subscriptions/user-interface/subscription-creation/)

documentation for more details.

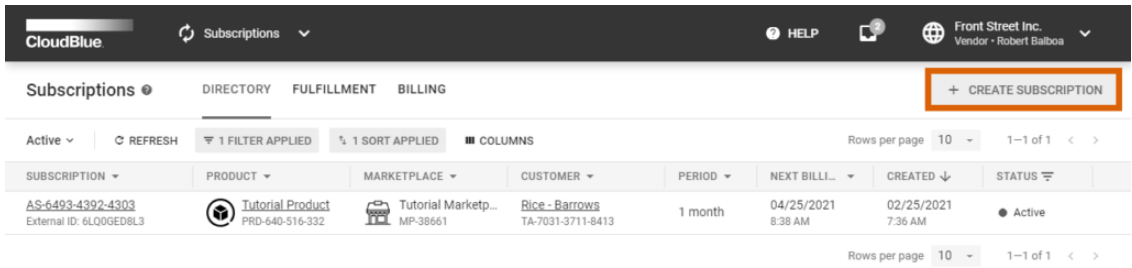

 $\pmb{\times}$ 

All Rights Rese ved. - Privacy | Terms of Service - Version 22.0.1709-g014

### **Code Snippets**

The following code snippets represent reusable source codes with their detailed descriptions and customization instructions. Follow the provided code snippets to configure your deployed [Processor SDK Template](https://github.com/cloudblue/connect-processor-template-for-python).

#### **processor.py**

Before starting to work with the **processor.py** file, make sure that your Connect Open API client and the **config.json** file are properly configured. Specify your API key and the API endpoint to establish connection with the platform. Note that the Connect Open API Client is used to fetch required requests from the Connect platform.

```
from cnct import ConnectClient
from datetime import datetime
from connect processor.app.utils.globals import Globals
from connect_processor.app.utils.utils import Utils
from cnct import R
project manager = __import ('connect processor.app', globals(), locals(),
                            ['purchase', 'change', 'cancel', 'suspend', 'resume', 'tier_fulfillment',
'report_usage'],
 0)
```
# The processor.py serves as an entry point for the Processor.

 $if$  name ==  $'$  main  $':$ 

```
# config file represents the config.json file from the Processor SDK.
     config_file = Utils.get_config_file()
     # apiEndpoint is the API End-point of the Connect platform.
    connect api url = config file['connectApiEndpoint'],
     # apiKey represents your API key that is created from the Integrations module of the Connect platform.
    connect key = config file['connectApiKey'],
     # Products that should be processed by this middleware are presented via a list of product IDs.
    client = ConnectClient(api key=connect key[0], endpoint=connect api url[0])
     # If your Product has a parameter of any 'Tier' scope, a Tier Configuration Request should be
processed
     # before a Fulfillment Request. Refer to the Tier Configuration Use Case from
     # the Connect Community page for more information.
    if bool(project manager.tier fulfillment):
         # Use the filter below to fetch a Tier-Config-Request (TCR) for your product.
        query tor = R()query tcr &= R().configuration.product.id.oneof(Globals.PRODUCTS)
         # Note that the Processor works only with TCRs in 'pending' status.
        query tcr &= R().status.oneof(['pending', 'inquiring'])
         # IMPORTANT: Remove 'inquiring' from the filter query. It's added to simplify debugs and unit
tests.
         tcrs = client.ns('tier').collection('config-requests').filter(query_tcr)
         # Process each TCR
         for tcr in tcrs:
            project_manager.tier_fulfillment.TierConfiguration.process_request(tcr, client)
     # Use this filter to fetch pending Fulfillment requests from Connect:
    query = R() query &= R().asset.product.id.oneof(Globals.PRODUCTS)
     query &= R().status.oneof(['pending'])
     # The following applies the filter.
     requests = client.collection('requests').filter(query)
     # Process each request:
     for request in requests:
         request_id = Utils.get_basic_value(request, 'id')
         request_status = Utils.get_basic_value(request, 'status')
         # Process all Fulfillment Requests in Pending state.
         if request_status == 'pending':
             # The following checks Fulfillment Request types.
             type = Utils.get_basic_value(request, 'type')
```

```
 if type == 'purchase':
             # The PURCHASE type refers to a new subscription creation on the Connect platform.
            if bool(project manager.purchase):
                 project_manager.purchase.Purchase.process_request(request, client)
        if type == 'change': # The CHANGE type represents requests to change the subscribed Items or their quantity.
            if bool(project manager.change):
                project manager.change.Change.process request(request, client)
         if type == 'cancel':
             # The CANCEL type represents a request to terminate an existing subscription.
            if bool(project manager.cancel):
                project manager.cancel.Cancel.process request(request, client)
         if type == 'suspend':
             # The SUSPEND type refers to the subscription suspension requests.
            if bool(project manager.suspend):
                project_manager.suspend.Suspend.process_request(request, client)
         if type == 'resume':
             # The RESUME type represents requests to resume suspended subscriptions.
            if bool(project manager.resume):
                project manager.resume.Resume.process request(request, client)
 # The following checks if your product includes Pay-as-you-go items.
 # Refer to Usage Reporting Use Case from the Connect Community portal for more information.
if bool(project manager.report usage):
     # Customize: usage reports are submitted to the Connect platform with your specified frequency.
    if datetime.today().day == Globals.DAY TO REPORT USAGE:
```

```
project manager.report usage.Usage(client).process usage()
```
#### **purchase.py**

Create a **pyrchase.py** file and write a script that triggers specific Vendors API requests from the Vendor API endpoint. Therefore, Vendors can create and approve subscriptions from their systems. In case of a successful subscription activation, the Processor should save specified [fulfillment parameters a](https://connect.cloudblue.com/community/modules/products/parameters/)nd return your customized [Subscription Activation Template.](https://connect.cloudblue.com/community/modules/products/embedding/#Subscription_Approved_Template)

```
from connect processor.app.utils.utils import Utils
from cnct import ConnectClient
from typing import Dict
```
class Purchase:

```
 # This class is used for new subscriptions in Connect.
```

```
 @staticmethod
    def process_request(request, client):
        # type: (Dict, ConnectClient) -> Dict
        # This method processes the Fulfillment Requests in Pending status.
        # Create a subscription in the vendor system by using the Vendor API.
        # The following represents the Mock API and API client to create subscriptions:
       # api client = APIClient(api url='',
       # api key='')
       # data = \{ \} # subscription_info = api_client.create_subscription(data=data)
        # The response for the subscription creation API call may have information that should be saved in
        # the fulfillment parameter.
       Purchase. save fulfillment parameters(request, client)
       return Utils.approve fulfillment request(request, client)
        # Therefore, fulfillment request will be Approved and subscription will be activated.
        # Note that in the fulfillment request will not be approved in case any mandatory/required
fulfilment parameter remains empty.
    @staticmethod
   def save fulfillment parameters(request, client):
        # type: (Dict, ConnectClient) -> None
        # This method saves the fulfillment parameter data. Customize the payload params IDs with your
fulfillment parameters id and
        # the params values with the values given by the Vendor API.
        request_id = Utils.get_basic_value(request, 'id')
        # Update the fulfilment parameters in Connect with your required value.
       # Prepare the update parameters payload with the response of APIClient.create subscription method.
       payload = \{ "asset": {
                "params": [
\{ # Provide the fulfillment parameter ID as it is specified on the Connect platform.
                        "id": "subscription_id",
                        "value": "value for subscription ID in Vendor System",
                        "value_error": "",
                        "structured_value": ""
                    },
\{ # Add other fulfillment parameters if necessary:
                        "id": "param_b",
```

```
 "value": "value for parameter b",
                                           "value_error": "",
                                           "structured_value": ""
 }
\sim 100 \sim 100 \sim 100 \sim 100 \sim 100 \sim 100 \sim 100 \sim 100 \sim 100 \sim 100 \sim 100 \sim 100 \sim 100 \sim 100 \sim 100 \sim 100 \sim 100 \sim 100 \sim 100 \sim 100 \sim 100 \sim 100 \sim 100 \sim 100 \sim 
 }
              }
              # Update the fulfillment parameter value:
               Utils.update_subscription_parameters(request_id, payload, client)
```
#### **utils.py**

The **utils.py** file contains all the utility methods. Configure this file as follows:

```
import json
from typing import Any, Dict
from cnct import ConnectClient
from connect processor.app.utils.globals import Globals
class Utils:
     # Class for all static processor methods.
     @staticmethod
    def get config file():
         # type: () -> Dict[str, Any]
         # Loads the config file.
        with open("./config.json") as file handle:
            config = json.load(file handle) return config
     @staticmethod
    def get item by id(items, item id):
         # type: (Dict, str) -> object
         # Locates the item object by using ID.
         for item in items:
            if item['id'] == item id:
                 return item
         raise Exception('Item {id} not found.'.format(id=item_id))
     @staticmethod
     def get_basic_value(base, name):
         # type: (Dict,str) -> Any
         # Locates value by using the provided name.
```

```
 if base and name in base:
             return base[name]
         return '-'
    @staticmethod
   def get value(base, prop, value):
        # type: (Dict,str,str) -> Dict
         if prop in base:
             return Utils.get_basic_value(base[prop], value)
         return {}
    @staticmethod
   def update subscription parameters(request id, payload, client):
         # type: (str,object,ConnectClient) -> object
         # Updates fulfillment parameters values in Connect:
        fulfillment request = client.requests.resource(request_id).update(payload=payload)
         return fulfillment_request
    @staticmethod
   def get param value(request, param phase value, param name):
         # type: (Dict, str, str) -> object
         # Get the request value for the product param name:
         params = Utils.get_value(request, 'asset', 'params')
         for param in params:
            param phase = Utils.get basic value(param, 'phase')
            if param phase == param phase value and \setminusUtils.get basic value(param, 'name') == param name:
                 return Utils.get_basic_value(param, 'value')
    @staticmethod
    def approve_fulfillment_request(request, client):
         # type: (Dict, ConnectClient) -> Dict
         # Approves the request with the Client
        # Get the subscription product id value:
         product = Utils.get_value(request, 'asset', 'product')
        product id = Utils.get basic value(product, 'id') # Get the activation template ID:
       template id = Utils. get template by product(product id, Globals.ACTIVATION TEMPLATE NAME,
'asset', client)
        # Prepare the payload as follows:
        payload = {"template id": template id}
         request_id = Utils.get_basic_value(request, 'id')
         # Approve the fulfillment request with your payload.
         return Utils._approve_fulfillment_request(request_id, payload, client)
    @staticmethod
```

```
def approve fulfillment request(request id, payload, client):
         # type: (str,object,ConnectClient) -> Dict
        result = client.requests[request_id].action(name="approve")
         approve_result = result.post(payload=payload)
         return approve_result
     @staticmethod
    def reject fulfillment request(request id, reason, client):
         # type: (str,str,ConnectClient) -> object
         # Rejects the fulfillment request. Its status will be switched to Failed.
         # Prepare the reject payload as follows.
        payload = f "reason": reason
         }
        result = client.requests[request id].action(name="fail")
        reject result = result.post(payload=payload)
         return reject_result
     @staticmethod
    def get template by product(product id, template name, template scope, client):
         # type: (str,str, str, ConnectClient) -> str
         # Locates the template for your product and its scope
        template = client.collection('products')[product id].templates.filter(name=template name,
scope=template scope).first()
         template_id = Utils.get_basic_value(template, 'id')
         return template_id
     @staticmethod
    def update tier1 parameters(tcr id, payload, client):
         # type: (str, object, ConnectClient) -> object
         # Updates the tier 1 parameters in fulfillment requests:
        tier request = client.ns('tier').collection('config-requests')[tcr_id].update(payload=payload)
         return tier_request
     @staticmethod
    def approve tier config request(request, tcr id, client):
         # type: (Dict, str, ConnectClient) -> Dict
         # Approves the tier config request with the Client. Its status will be switched to Approved.
        # Get the tier config product id
         product = Utils.get_value(request, 'configuration', 'product')
        product id = Utils.get basic value(product, 'id') template_id = Utils._get_template_by_product(product_id,
Globals.TIER_CONFIG_ACTIVATION_TEMPLATE_NAME, 'tier1',
                                                       client)
        payload = \{ "template": {
```

```
 "id": template_id
 }
         }
         return Utils._approve_tier_config_request(tcr_id, payload, client)
     @staticmethod
    def approve tier config request(tcr id, payload, client):
         # type: (str,object, ConnectClient) -> Dict
         # Approves the Tier Request. Its status will be switched to Approved.
         # The status of the Tier Config will be updated to Active.
         # The status of the Subscription will switched to to Pending.
         result = client.ns('tier').collection('config-requests')[tcr_id].action(name='approve')
        approve result = result.post(payload=payload)
         return approve_result
     @staticmethod
    def set inquiring tier config request(tcr id, client):
         # type: (str, ConnectClient) -> Dict
         # Assigns the Inquiring status to the Tier Request.
         return client.ns('tier').collection('config-
requests')[tcr_id].action(name='inquire').post(payload={})
```
## **Summary**

As a result, specified fulfillment requests will be approved by the Processor. The CloudBlue Connect platform will also assign the Active status to the corresponding subscription.

Note, however, that in case a tier configuration request should be processed, the middleware process this tier configuration request before your fulfillment request.